平成 23 年度 南北海道情報教育研究会 研究紀要

若松小学校 佐々木 朗

## 漢字プリント作成ソフトの開発と実践

せたな町立若松小学校

教頭 佐々木 朗

1.はじめに

 これまで、エクセルで仕事用のソフトウ ェアをいくつか開発してきたが、VBAを いくらか自分のものにできるようになって、 開発の幅が広がった。

 最初の頃は、「こんなことしなくても、関 数を組めば、できるじゃん。」と思っていた が、条件でいくつかのシートに振り分けた り、ボタン操作で、いくつもの動作が瞬時 にできたりなど、関数のみでは味わうこと のできない、プログラム作成のおもしろさ 知ることになった。

 今回は、漢字自動作成ソフトの作成とそ の実践についてまとめた。(図1)

2.漢字は繰り返しと家庭学習

 子どもたちに漢字をきちんと身につけさ せるためには、一度学校で勉強しただけで は身につかず、繰り返し練習させること、 また、家庭でも取り組むことなどが必要で ある。

私は今年度、3・4年生の複式学級(3

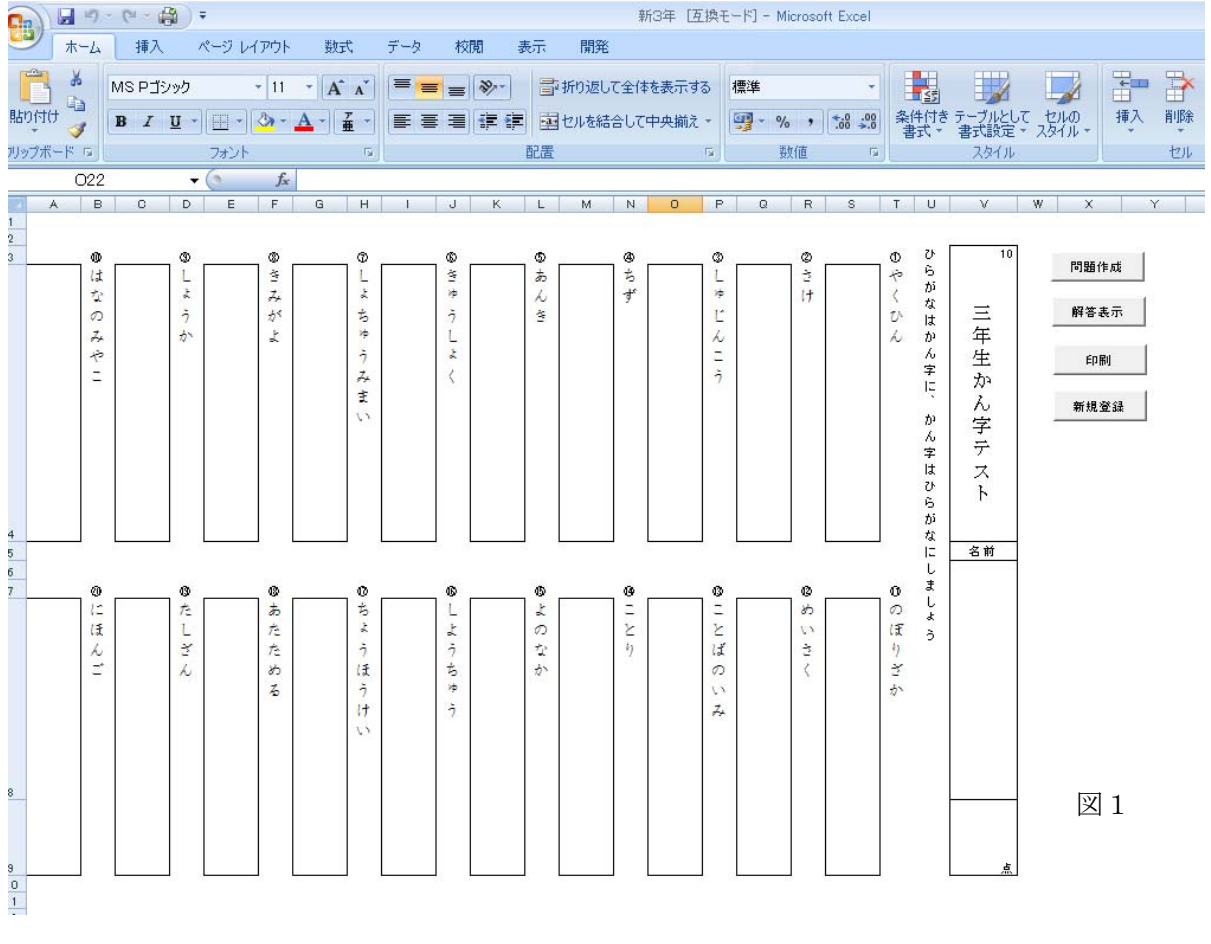

 $\sim$  漢字プリントソフト 1 ~

若松小学校 佐々木 朗

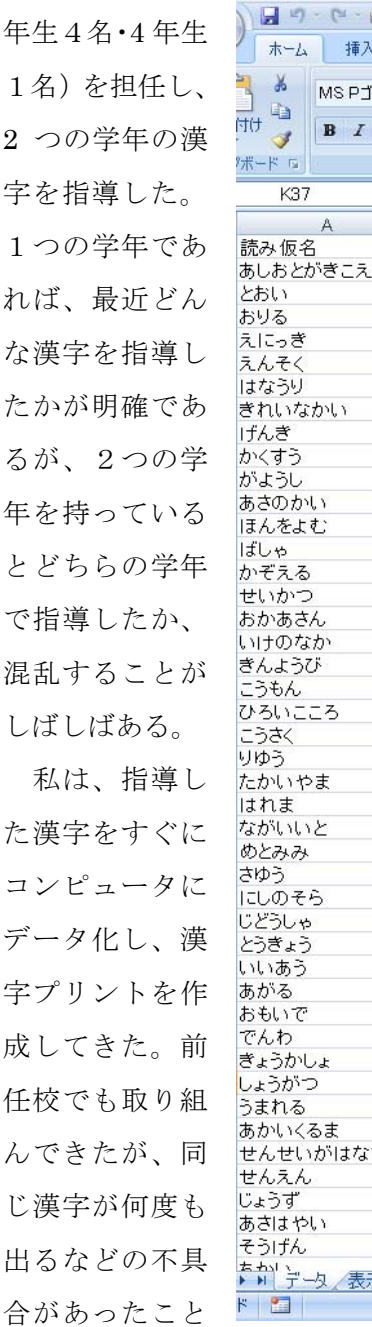

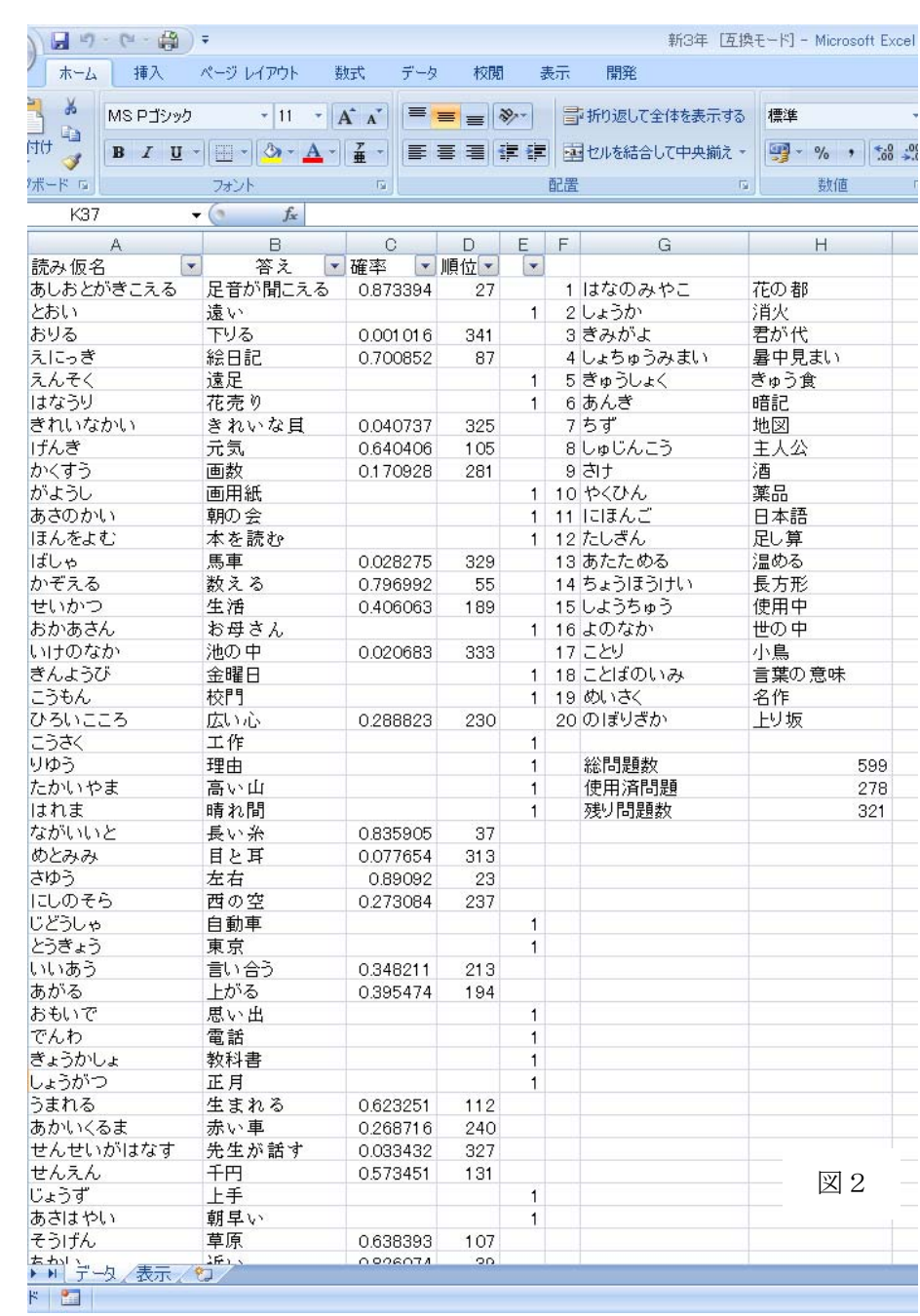

から、最近になってアルゴリズムを多少変 はわからない漢字を自分で調べるというス 更し、実情にあったものを作成してきた。

 従前までは、漢字のプリント1枚とその 答えをセットで前日に渡し、家庭で学習し、 当日は同じ問題を見ないでやるというパタ 4.プログラムについて 答えを渡さず問題のみを渡し、子どもたち――をクリックすると、VBAにより、問題デ

タイルに変え、学校では13問以上(ちょ っと甘すぎ?)を現在の合格点としている。

ンをとってきた。3 学期になってからは、 前ページにボタンが4つある。「問題作成」

平成 23 年度 南北海道情報教育研究会 研究紀要

若松小学校 佐々木 朗

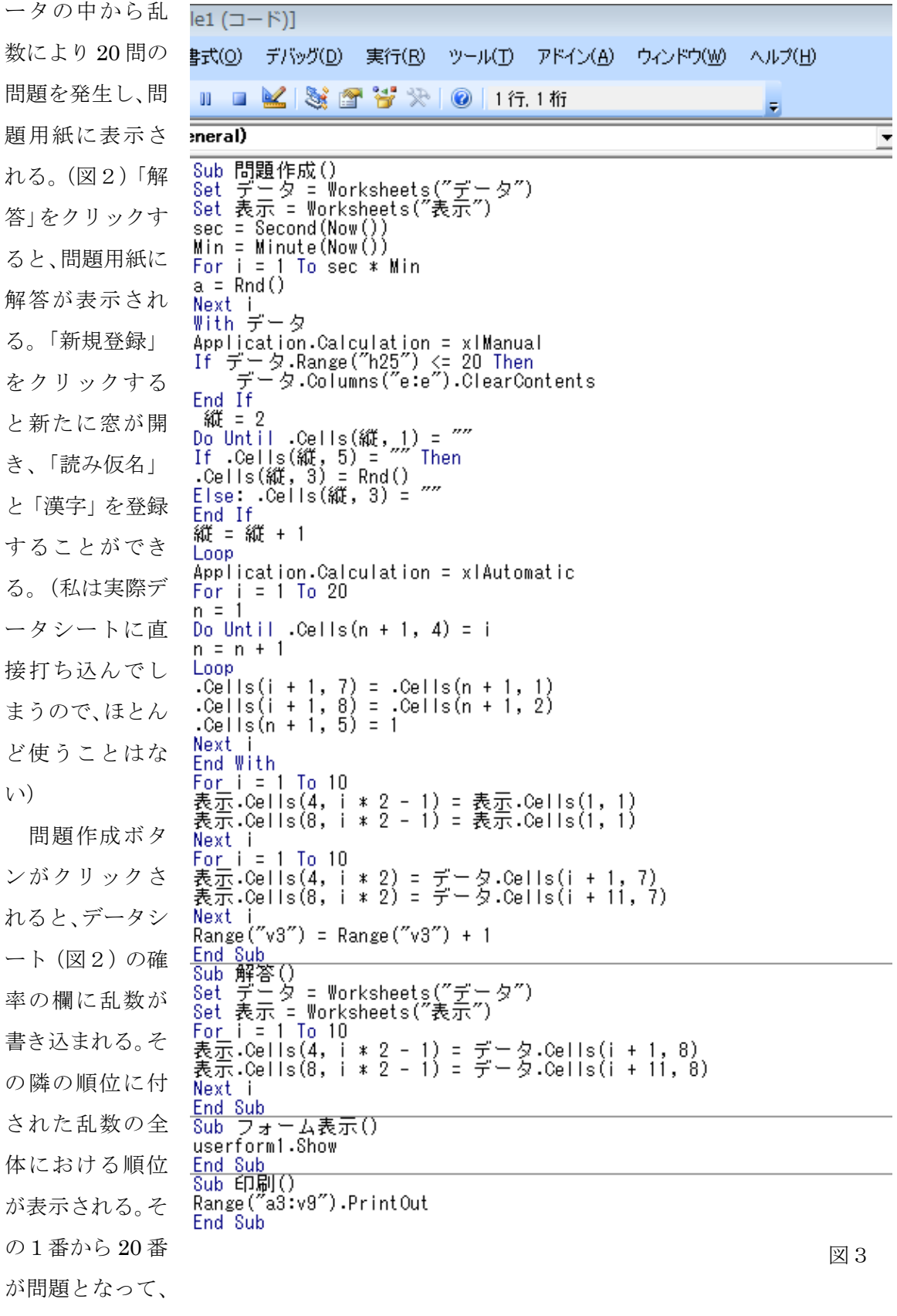

データ横のG列H列に表示される。それが 問題シートに転送される仕組みである。

 それに最近になって工夫したのが、問題 いるのは、最近ならった漢字のみを出すこ の重複を避けるアルゴリズムである。一度 問題が表示されたらE列に「1」というフ ラグを立てた。乱数はこのフラグを避けて 発生するようにした。それまでは全ての問 題に乱数を発生させてから、フラグの立っ ているものを避けながら 20 問を選択して いたため、時間がかかっていた。

 このようにすることによって、一度使わ れた問題は、全部が使われるまで出題され ないことになる。問題数が 20 問を切るとリ セットルーチンが働いて、全てのフラグを 取り、全ての問題から選び直されることに

なる。

また、私が意図的に利用方法を工夫して とである。以前の漢字については、意図的 に「1のフラグ」を立て、一番下の方に追 加した新出漢字のみが出題されるようにし て使っている。

 今後の課題としては、汎用性を高めるた めに、教科書のどの単元までの漢字をプリ ントアウトさせるかなどの制御をすると、 いちいち習った漢字をその時に追加するこ となく、通年を通して利用することができ るようになるわけで、時間があればその当 たりを工夫していきたい。

このプログラムは、

http://www.edu-hakodate.jp/sasaki/kyozai/kanjisaksei/ よりダウンロードできます。